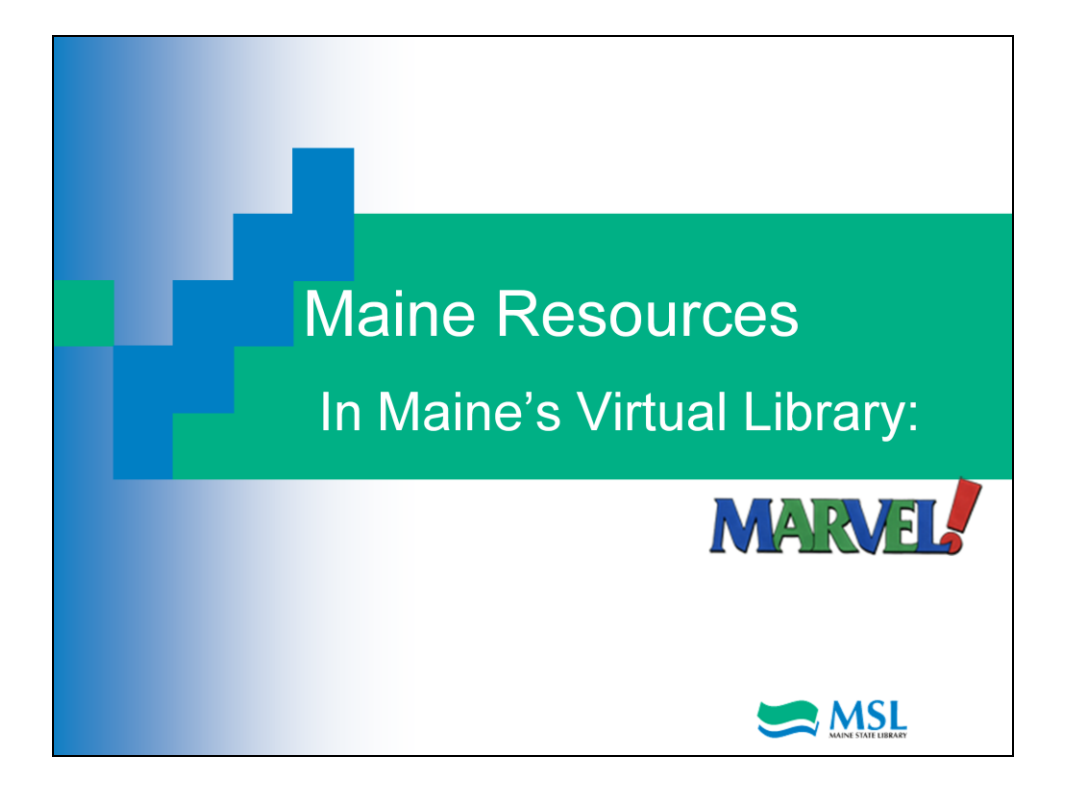

Welcome to a Maine State Library tutorial on Maine specific resources in Marvel.

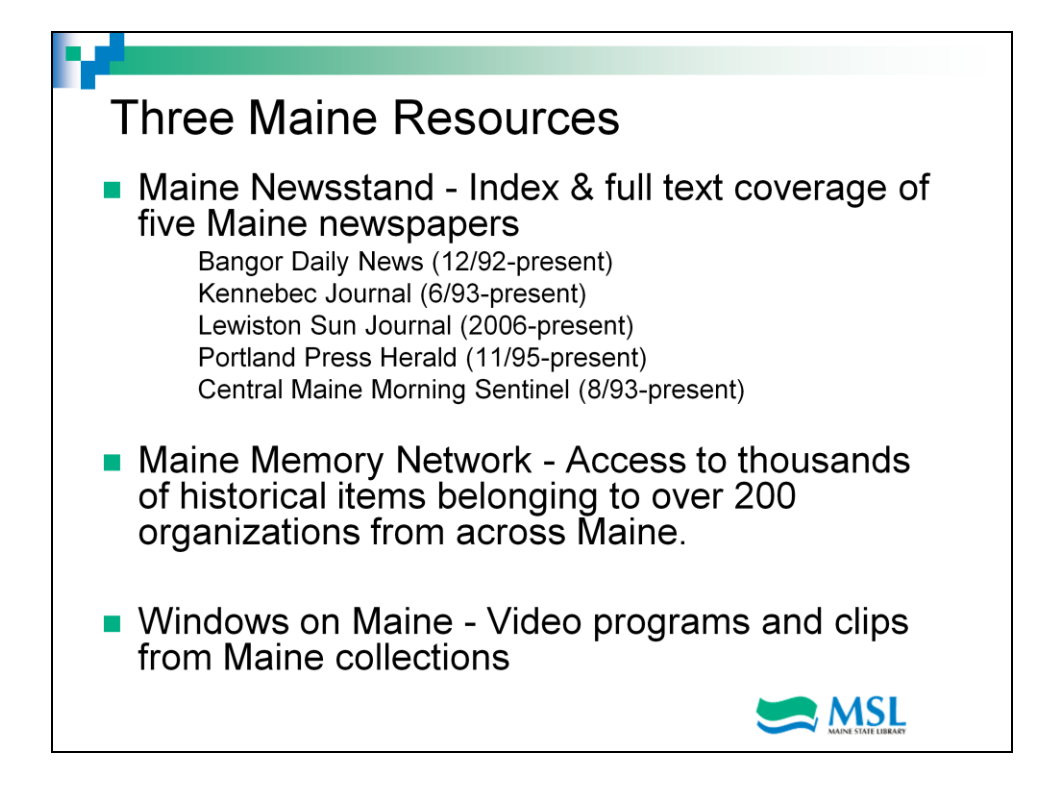

Marvel contains 3 separate Maine resources. These resources are the Maine Memory Network from the Maine Historical Society, Maine newspapers current and historical coverage and selected business coverage from the Maine Times (2/4/94- 4/25/02). This resources is updated daily. Finally, there are video programs and clips from Fogler Library's Special Collections and the Maine Folk Life Center at the University of Maine, Northeast Historic Film, the Maine State Archives, the Maine Historical Society, and the Maine Public Broadcasting Network.

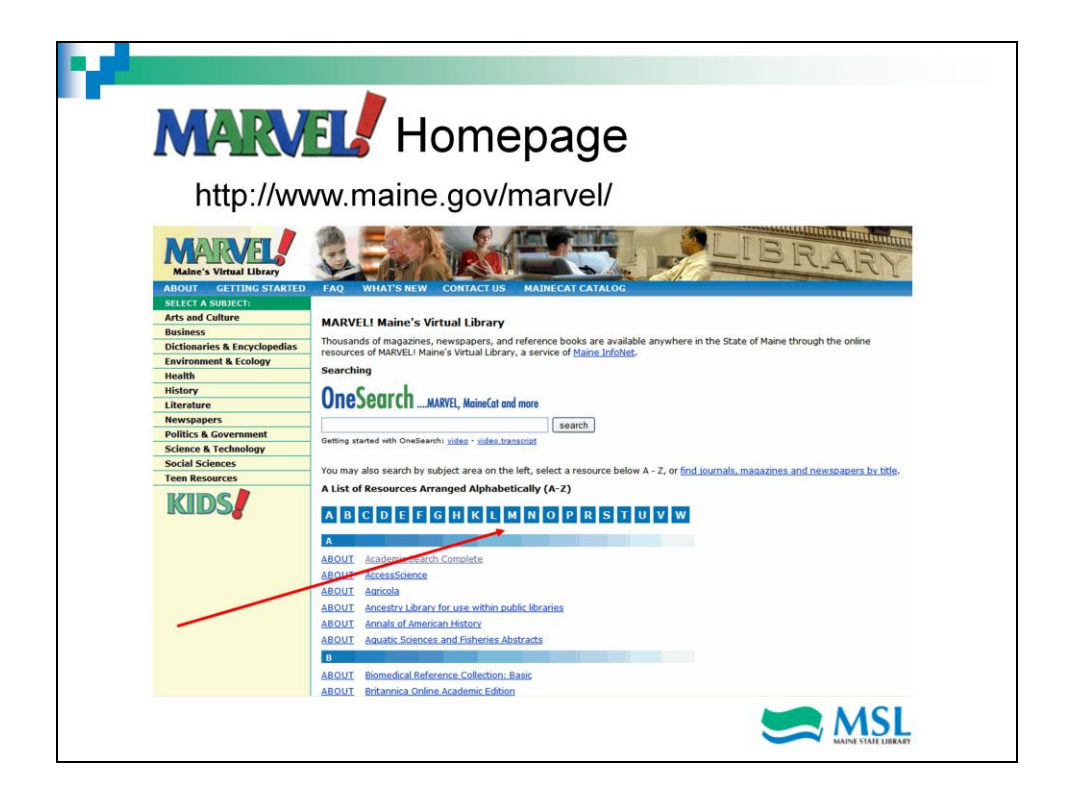

To access these Maine resources, go to the Marvel homepage and click on 'M' in the alphabetical listing to visit Maine Newsstand or the Maine Memory Network. If you are looking for video clips, click on "W' and go to Windows on Maine. Let's look at the Maine Newsstand first.

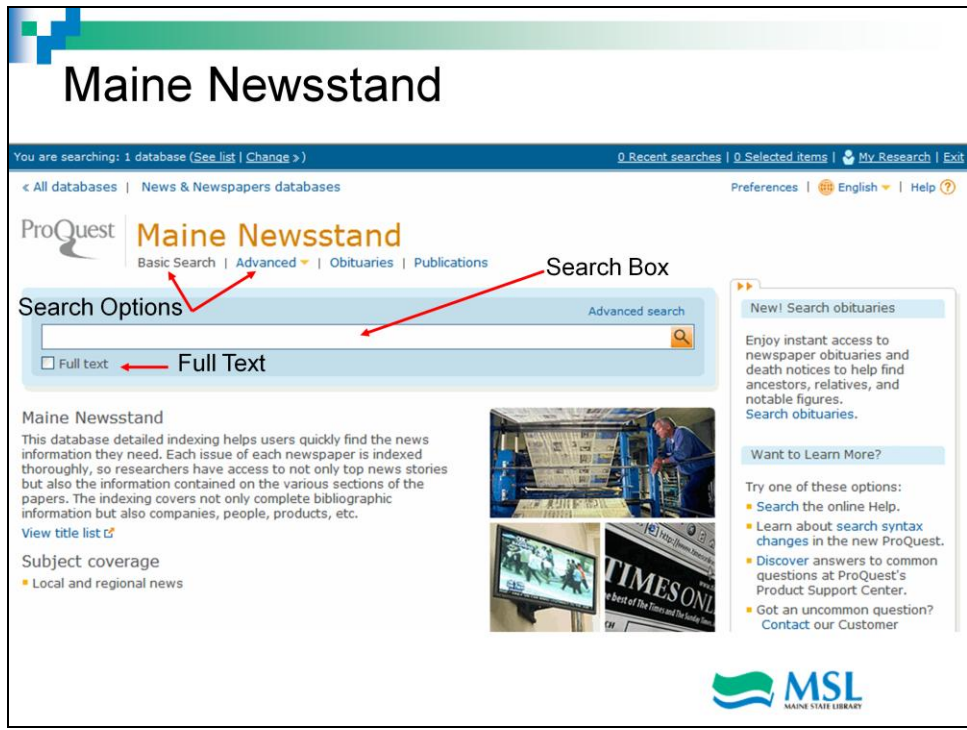

Here's the homepage for Maine Newsstand. Maine Newsstand is a subset of the Proquest Newspapers database which is also available on MARVEL! If you are interested in national or international newspapers, use these same techniques we learn here to search Proquest Newspapers.

At the top, under the title, there are several options for looking for information. You have a basic search which is the default and the page we're on. There is also advanced search which lets you enter more criteria to focus your research. You can also search just obituaries or a particular newspaper publication. Let's talk about basic search first.

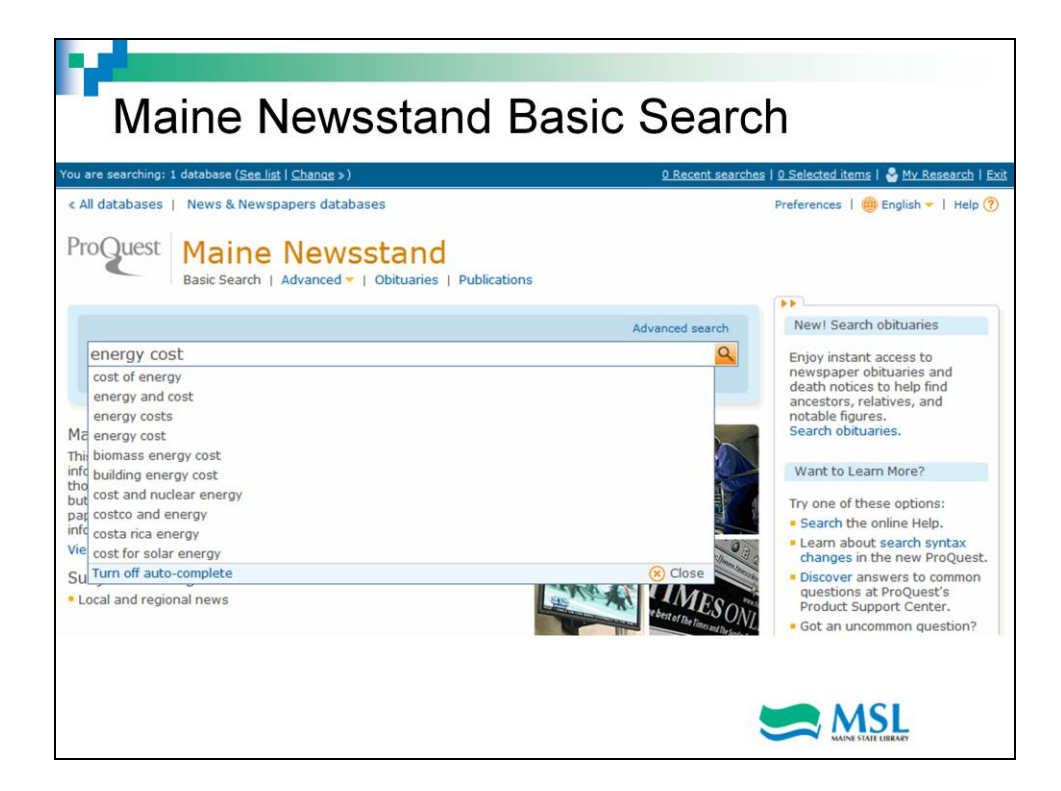

The basic search function works a little bit like Google or Yahoo search. Begin typing your keywords and a menu of choices will pop up. If one of the options fits what you're looking for, choose it, otherwise, keep typing and when you finish, hit return.

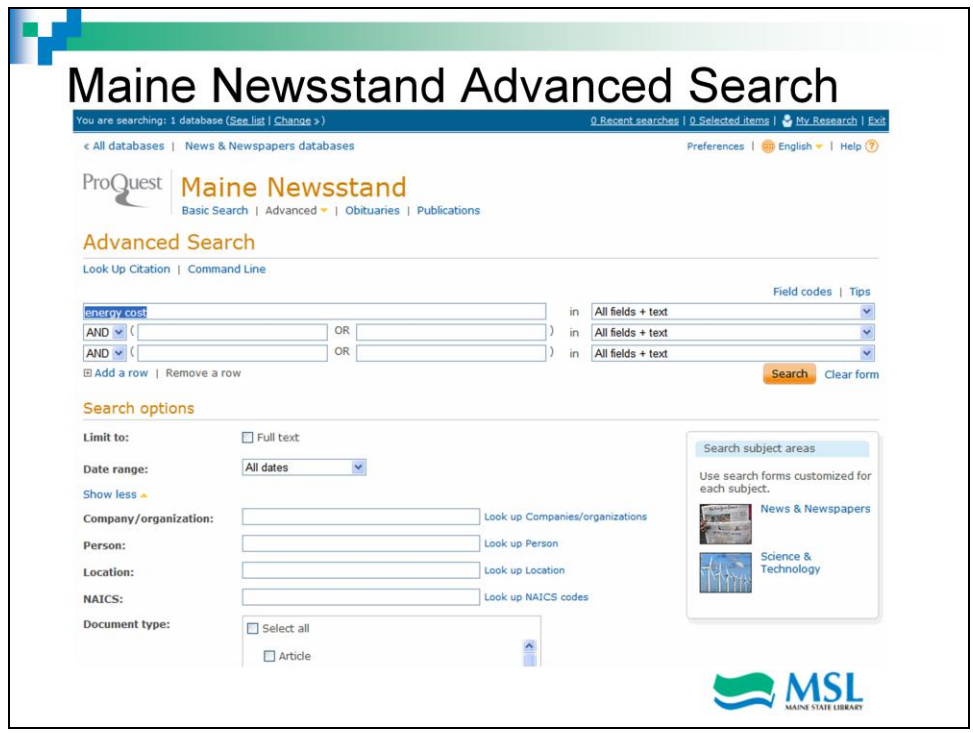

Advanced search allows you many more options up front for refining exactly what you're looking for. You can search for words in different places in the documents, search date ranges , or for specific companies or people mentioned and several other options. All these options help you manage the number of articles that you will ultimately have to sort through.

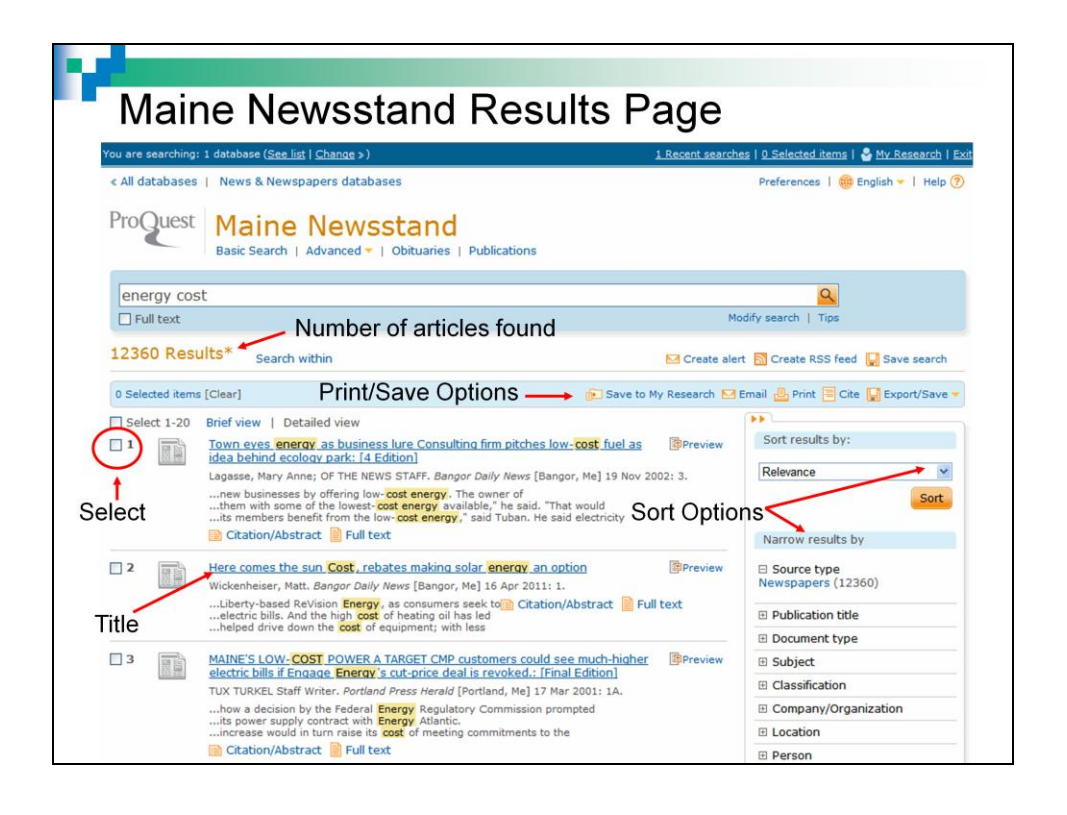

This is a results page. There is a lot going on here. Let's start at the upper left. This is the number of articles that match your search words. In this case, we have over 12,000 articles to wade through so we should try to narrow our results. We have options for sorting or narrowing on the right side. Our first choice to sort by either relevance or date. Below that are options for narrowing the results. Wwe can choose which newspaper title or titles to include, what type of document (article, opinion, etc.), more specific subjects, named persons, tags, language, features and date. All of these options should narrow our results to a more manageable number.

Once you've decided which articles you want to view, simply click on the title of each to see the text. If you prefer to work through the list before viewing each article, click the numbered box to the left of the title to select that article. You have multiple options for saving, printing or emailing the articles at the upper right. You can also save this search to perform again, create an RSS feed if you'd like the news to come directly to a viewer or create an alert which will let you know when something new is added that fits your search criteria. These are great options to use especially if you've taken the time to really narrow your search through all the options.

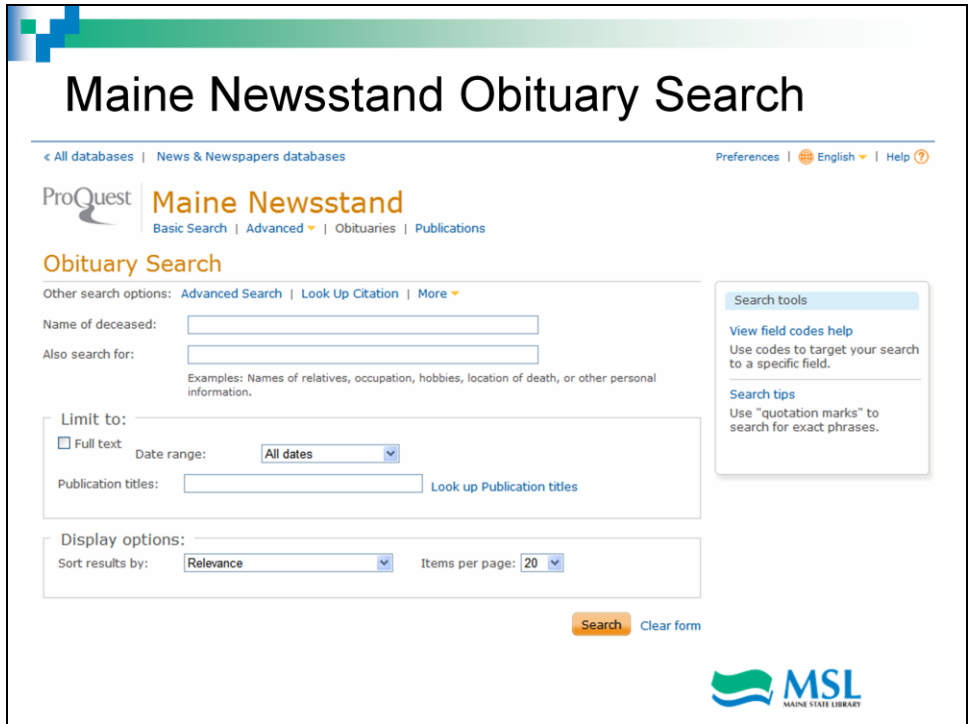

The obituary search is pretty straight forward. Fill in the name of the person or relative that might be mentioned, and dates. You can search all Maine newspapers or choose to limit to one or more titles. The results screen is just like the article search screen with all the options for printing, saving and emailing.

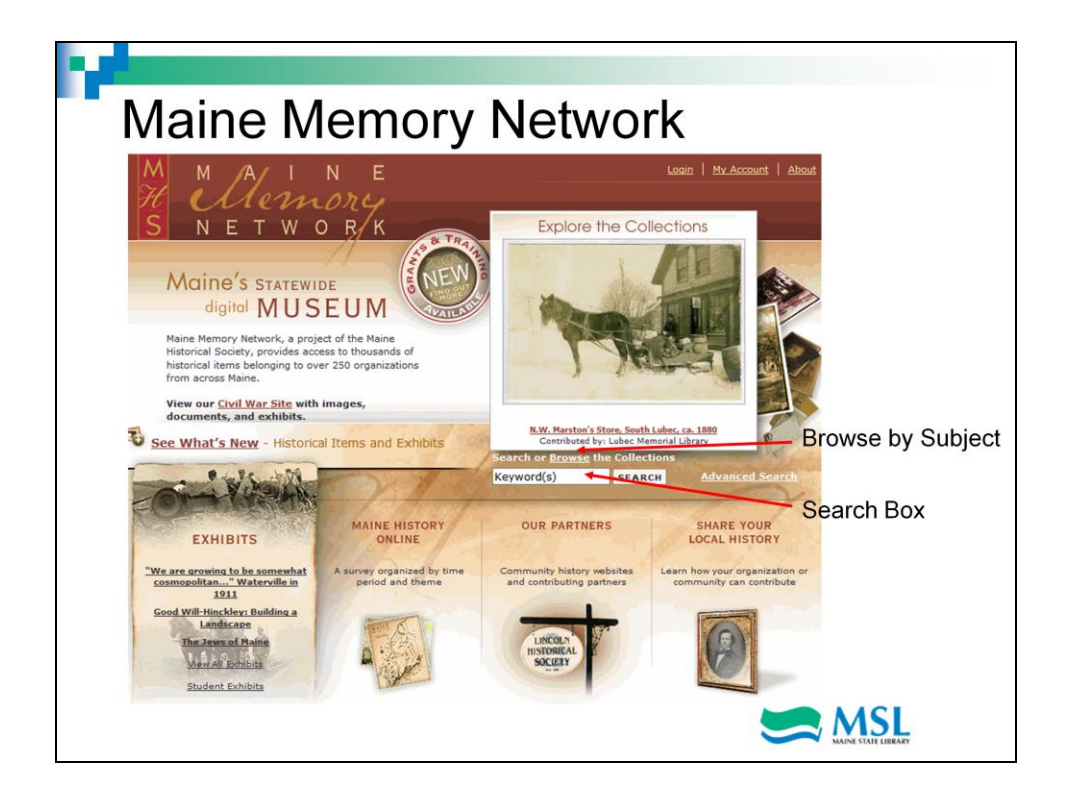

The Maine Memory Network is another Maine resource in Marvel. The Maine Historical Society has put together an amazing resource of photographs, artifacts, letters and other historical documents that is easily searched. The Maine Historical Society also offers grants to help towns digitize their history.

This is the homepage of the Maine Memory Network. It features exhibits of related items in the collection, a Maine history timeline, information about the historical society's partners and links to information on sharing your local history. You can search the collection by keyword using the Search Box or browse subject headings using the browse link.

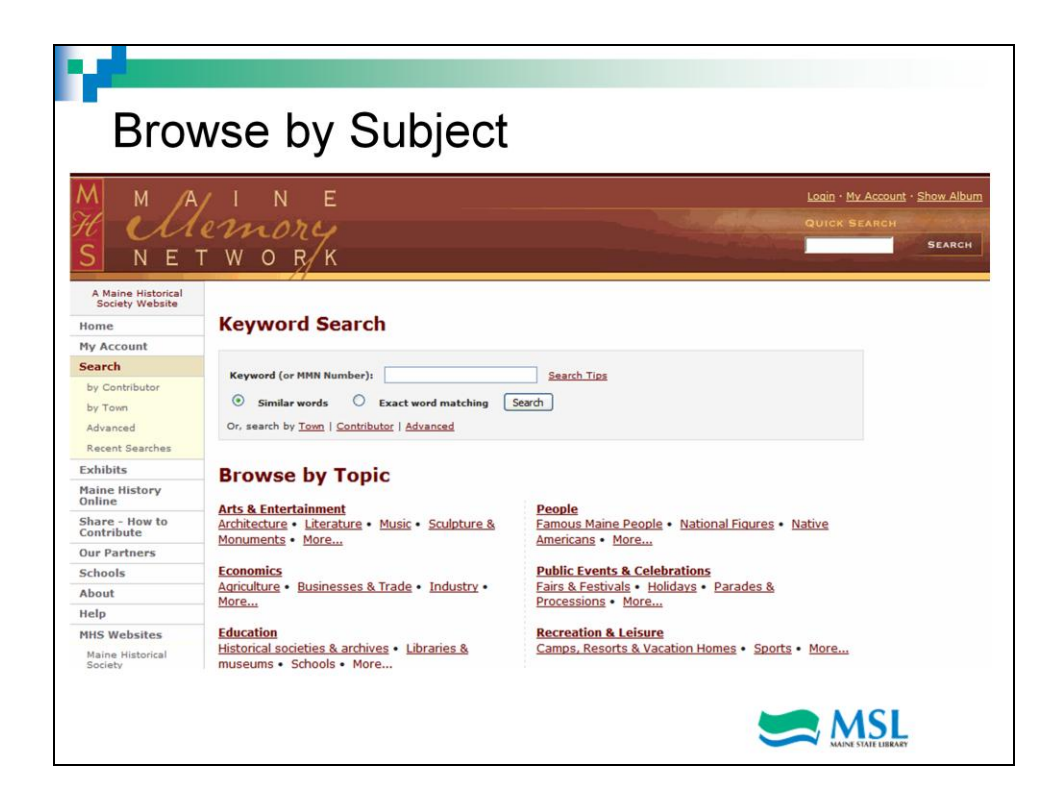

These are some of the subject headings you can look at. Let's see what happens when we click on Recreation and Leisure and then the subheading Camps, resorts and vacation homes.

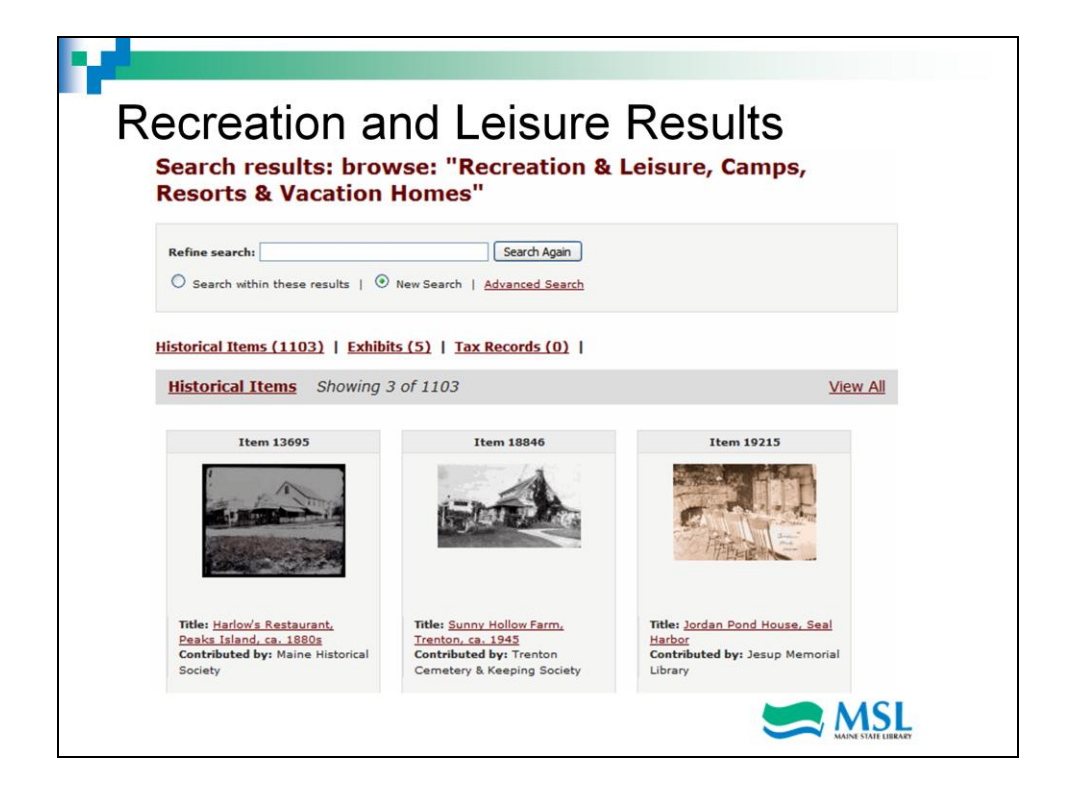

This is the results page for the Recreation and Leisure – Camps, resorts and vacation homes subject. Below the search, we have over 1000 historical items to look at. Below that we can see that 5 exhibits have been prepared. These are related items put together for ease of viewing which might include pictures, letters, and even sound recordings. The Maine Memory Network is a really rich resource of Maine history that can be used by genealogists, researchers and students. Check it out.

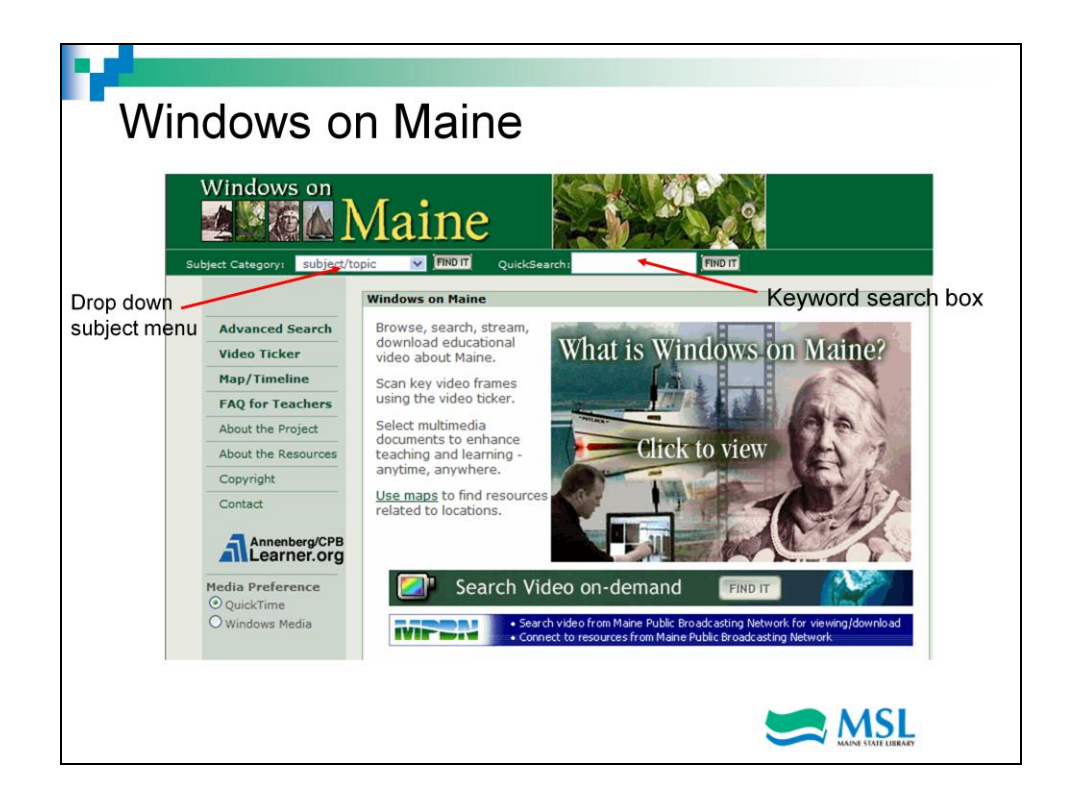

The third Maine resource in Marvel is the Windows on Maine pilot project which developed an online service offering streaming video programs and clips. It features a searchable database of complete programs and clips from Maine Public Broadcasting Network's award winning historical series, HOME, the Story of Maine and its signature science series, Quest, Investigating Our World. Other multimedia resources on Maine's history and Gulf of Maine ecology have been selected from various Maine cultural institutions and complement the video archive.

Search and browse are combined in a single interface. A keyword field is available, but may be left blank if a topic is selected from the dropdown menu. Quick Search results display video resources first, followed by related documents. Advanced search allows visitors to search by title, description, subject, resource type, date, geographical locations (city, town, reservation and county) and keyword.

This is a great resource for students but be aware that this database can be slow to use because of the size of the files.

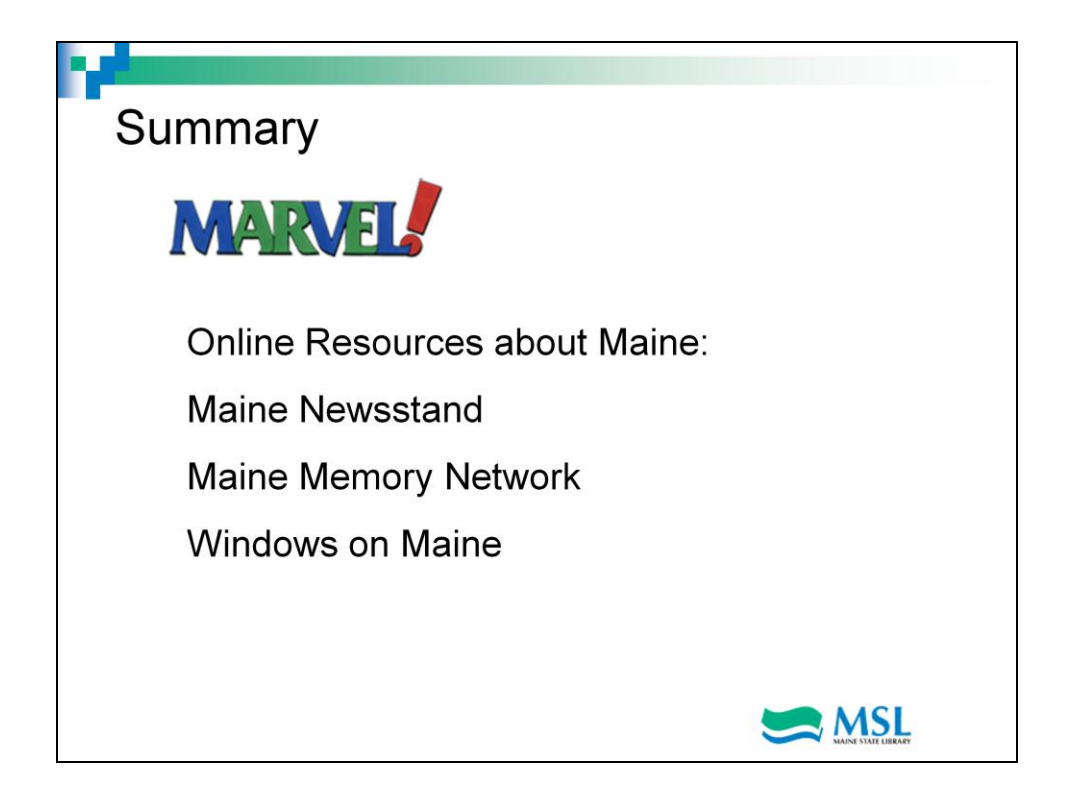

Marvel Maine's Virtual Library contains these 3 resources specific to Maine. Find newspaper articles, historic photographs, documents and videos about Maine online in professionally indexed databases. We hope you've enjoyed this tutorial and will check out these resources.